Herzlich Willkommen zur Trainerausbildung!

Deine Zugangsdaten und einen Freischaltcode erhältst du von Mike [\(kontakt@pferde-ausbildung.de\)](mailto:kontakt@pferde-ausbildung.de)

Mit diesen Daten kannst du dich unter<https://geitner-ausbildung.de/wp-login.php> anmelden.

Besuche anschließend die Trainerausbildung unter [https://geitner](https://geitner-ausbildung.de/kurs/trainerausbildung-by-michael-geitner/)[ausbildung.de/kurs/trainerausbildung-by-michael-geitner/](https://geitner-ausbildung.de/kurs/trainerausbildung-by-michael-geitner/)

Damit jedoch die Inhalte für dich freigeschaltet werden, musst du nach Anmeldung mit den Zugangsdateinen deinen Zugangs**code** zunächst eintragen. Diesen trägst du in folgendes Feld ein (rechte Spalte auf der Seite etwas weiter unten). Der Zugangscode muss **nur bei der ersten Anmeldung** eingetragen werden. Danach sind die Inhalte zugänglich.

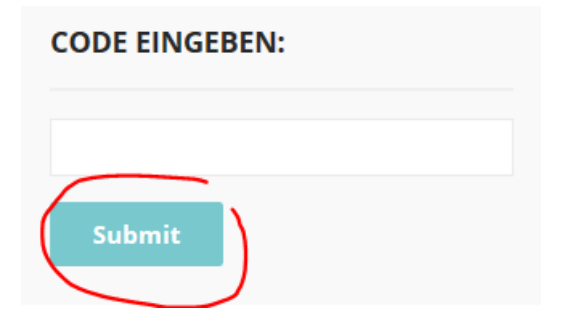

Anschließend auf den Button "Submit" klicken. Wenn alles richtig eingetragen wurde, erscheint die Erfolgsmeldung: "**CONGRATULATIONS! YOU ARE NOW ADDED TO THE COURSE.**"

https://geitner-ausbildung.de/kurs/trainerausbildung-by-michael-geitner/

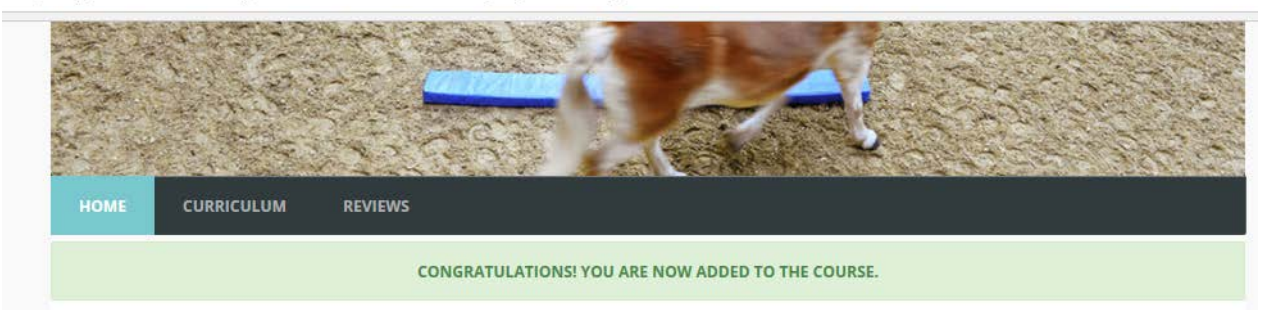

Nun kannst du mit dem Online-Kurs starten. Klicke dazu einfach oben rechts auf den Button "Kurs beginnen":

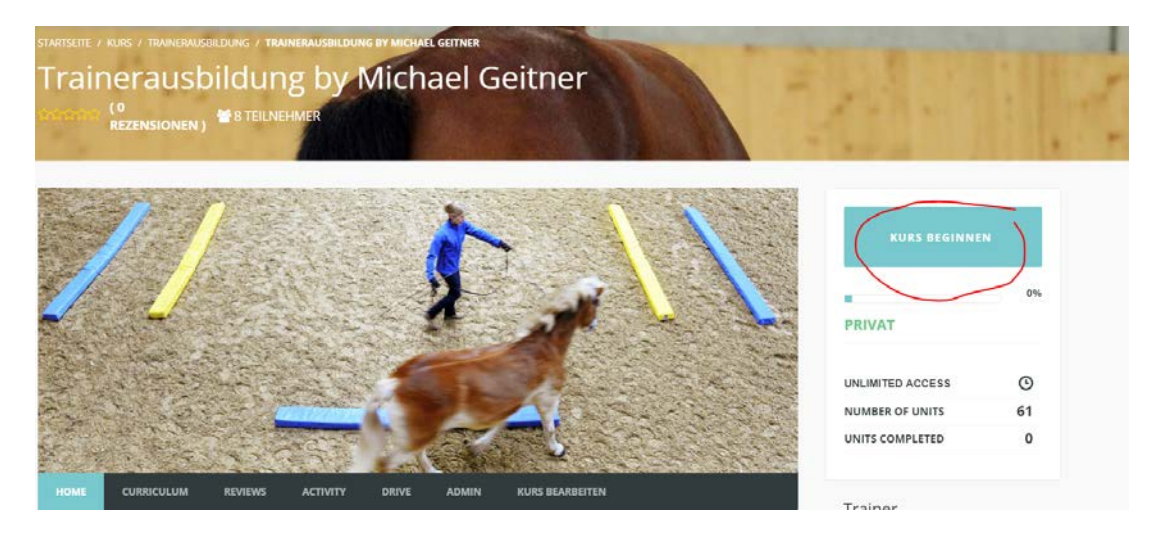